## *Choice List Assistant for FileNet IBM P8*

*June 2010*

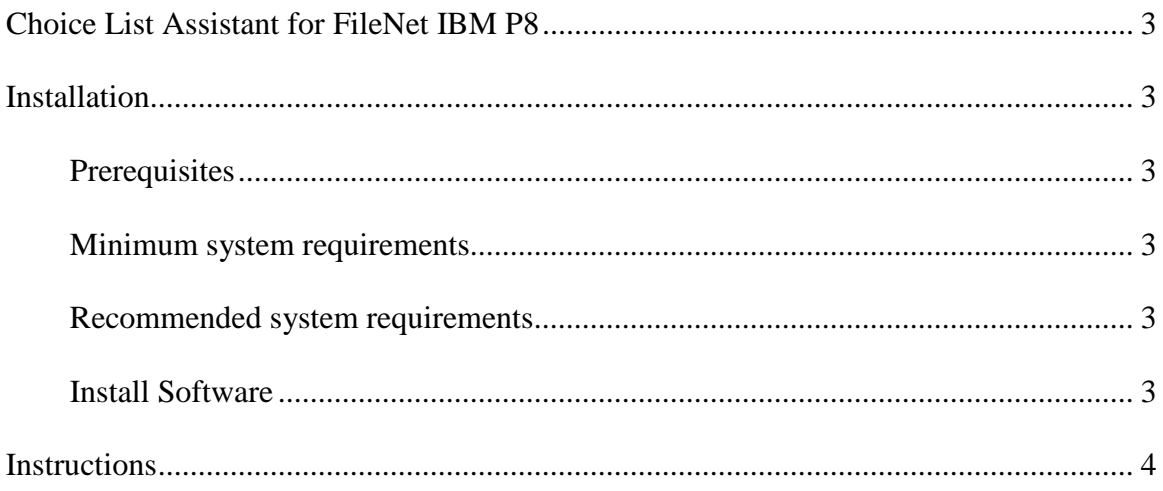

## <span id="page-2-0"></span>**Choice List Assistant for FileNet IBM P8**

#### Features

- Handles large CVL updates
- Supports drag and drop of text files
- Creates hierarchical choice lists with varying length from tab delimited text files
- Uses the P8 API's to update CVLs
- Allows end users and department owners to manage their own choice lists
- Supports and requires correct P8 CVL security to be in place

## <span id="page-2-1"></span>**Installation**

#### <span id="page-2-2"></span>**Prerequisites**

- 1. Workstation or server with .Net framework 2.0 or greater installed.
- 2. P8 Client Connectivity or FEM and the host machine must be within the same authentication realm as the host P8 GCD system.
- 3. Permissible security to view and update the choice list (modify properties).

#### <span id="page-2-3"></span>**Minimum system requirements**

- 1. 1Ghz processor or better
- 2. 512MB of memory of better
- 3. 10Mb network connectivity or better

#### <span id="page-2-4"></span>**Recommended system requirements**

N/A – Choice List Assistant is a lightweight utility and operates smoothly with minimum system requirements.

#### <span id="page-2-5"></span>**Install Software**

- 1. Obtain the latest MSI install from [www.bowenecmsolutions.com](http://www.bowenecmsolutions.com/)
- 2. Launch the MSI to start the install.
- 3. Accept all defaults or specify the installation directory and all/just me.

## **Instructions**

1. Launch and Logon: Enter your user name if different then logon name and enter your password. Then click **logon**

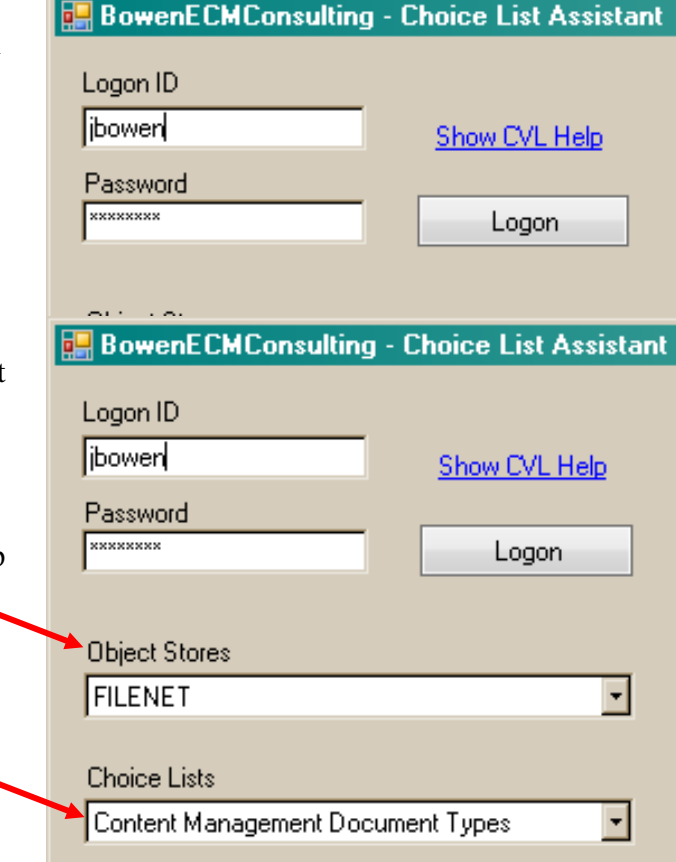

- <span id="page-3-0"></span>2. Upon requesting the login, the program will populate the Object store drop down with the GCD object stores.
- 3. In this example, the user has selected FILENET from the drop down.
- 4. After selecting the object store, all choice lists the user has P8 security access to is retrieved from the object store.

- 5. In this example, the user has selected a choice list and the choice items are displayed.
- 6. Note: Hierarchical choice items are not retrieved from P8 but they can be added.

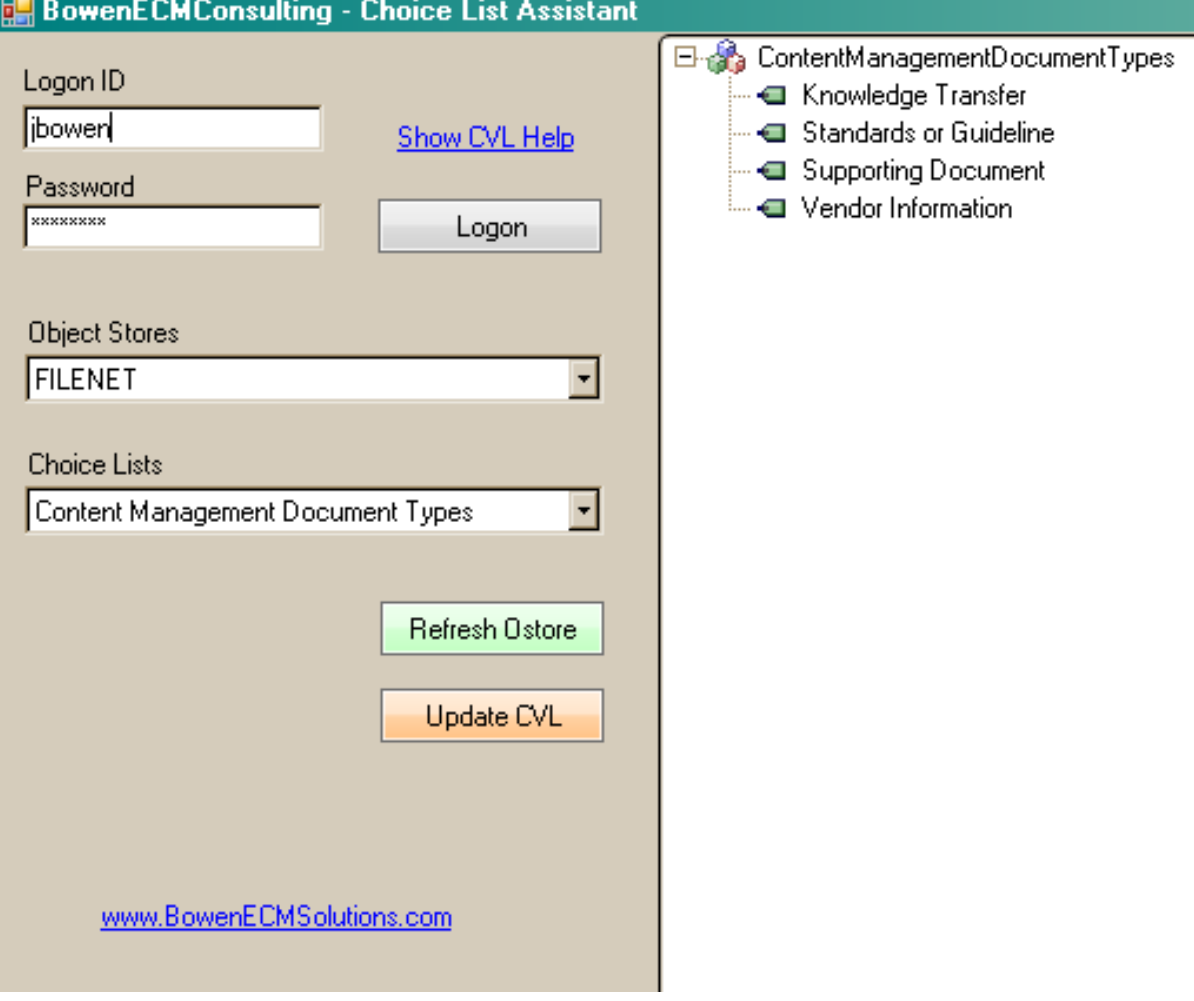

- 7. Click a choice item and then RIGHT click to invoke the content menu.
	- a. Click Add Item to enter a blank node.
	- b. Click Delete to remove item from the list
	- c. Click Import Binary CVL to load a compact binary file that was previously saved using this program.
	- d. Click Load from text file or use drag/drop of a text file (not clipboard) from a network location to the choice list.
	- e. Click Save CVL List to save the grid as a compact binary file.
	- f. Click Sort Order group node to sort on that node or the entire list.

## **BowenECMConsulting - Choice List Assistant** Logon ID bowen Show CVL Help Password **EXXXXXXX** Logon **Object Stores** FILENET  $\blacksquare$ **Choice Lists** Π Content Management Document Types Refresh Ostore Update CVL www.BowenECMSolutions.com

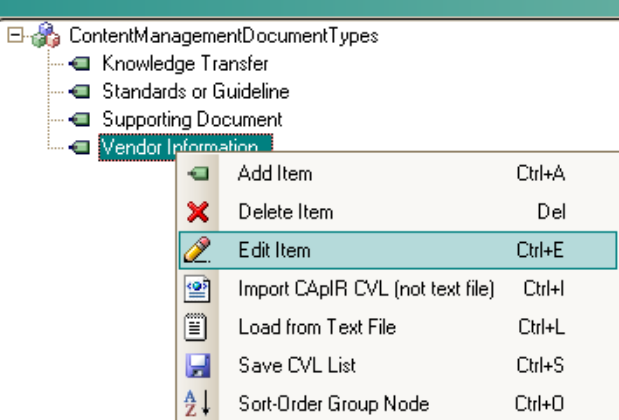

#### Jay@bowenecmsolutions.com - [www.BowenECMSolutions.com](http://www.bowenecmsolutions.com/) 6

- 8. In this example, a TAB delimited text file was dragged from the desktop over the far right TREE node grid that contained the choice items.
- 9. Tab delimited files are created by default using Excel and copy pasting into a text file.
- 10. Ensure you repeat your group item node(s) for each choice item. For example, FRUITS APPLE and FRUITS BANANA would create one group item FRUITS and choice items APPLE and BANANA.
- 11. When satisfied with your choice list, click Update CVL to commit your changes to P8.
- 12. Congratulations, you are finished.
- 13. To close the program, simply close the X in the top right of the form. The application will automatically log you off if you were / are logged on.

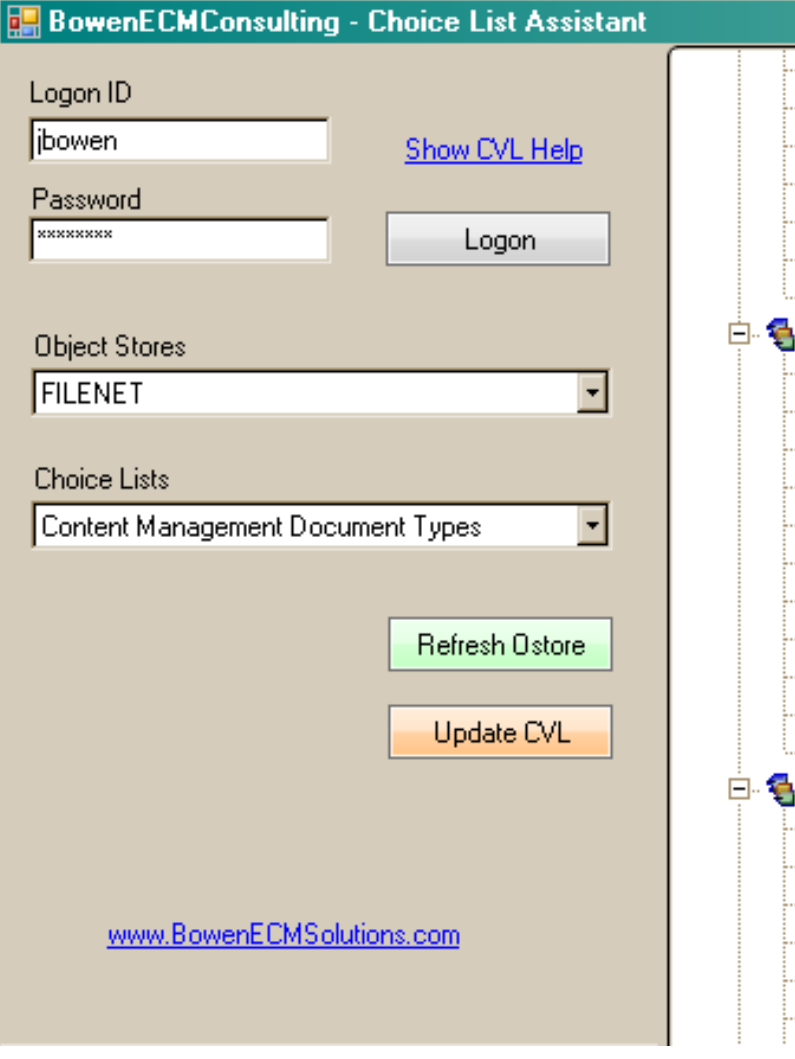

### - **- C**ôte de Blave - <del>□</del> Chartreuse verte — « I looh Coffee - **a** Laughing Lumberjack Lager - a Outback Lager -⊶ Rhönbräu Klosterbier …⊟ Lakkalikööri Condiments - △ Aniseed Syrup - - I Chef Anton's Cajun Seasoning Grandma's Boysenberry Spread Northwoods Cranberry Sauce … <del>●</del> Genen Shouvu - <del>- □</del> Gula Malacca - « Sirop d'érable - **a** Vegie-spread — « Louisiana Fiery Hot Pepper Sauce — « Louisiana Hot Spiced Okra — ■ Original Frankfurter grüne Soße **Confections** - <del>©</del> Pavloval — ■ Teatime Chocolate Biscuits - - Sir Rodney's Marmalade - - Sir Rodney's Scones - - I NuNuCa Nuß-Nougat-Creme - - Gumbär Gummibärchen

#### Jay@bowenecmsolutions.com - [www.BowenECMSolutions.com](http://www.bowenecmsolutions.com/)